## **Welch Allyn CardioPerfect Workstation Cycle Interface**

You can setup the Cycle with your stress system using the following directions. You will need the RS-232 cable specified below. It establishes communication between the monitor and your stress system. This cable allows your stress system to prompt the monitor when it needs a BP measurement. In addition, it allows the BP measurements taken by the Cycle to be transferred to your stress system display and reports.

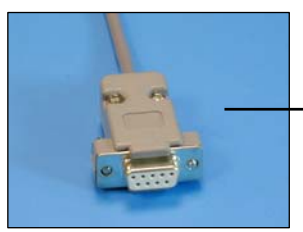

RS-232 cable Part# 91-0013-00

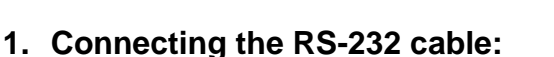

Connect: the RS-232 cable, SunTech part #91-0013-00 (9 pin female to 9 pin female) From: the RS-232 connection on the connector panel of the Cycle.

To: the COM 2 port on the back of the stress system computer.

## **2. Setting up the Cycle monitor**

- a. From the measurement view, press and hold the **SELECT** and **ADVANCE** buttons simultaneously for 3 seconds. The System Menu will be displayed.
- b. Press the **MENU** button once to proceed to the Communication Screen. Press **ADVANCE** until *Cardio Perfect* is displayed.

**Cycle** 

Connector Panel

- c. Press **MENU** twice to return to the measurement view.
- **3. Setting up the stress system:** (requires an open serial communication port)
	- a. From the ECG software, click **File**, then **Settings**.
	- b. Select **Exercise ECG**.
	- c. On the **Devices** tab, set the following parameters:

Under **Blood Pressure Device**, **Device** is **SunTech Tango Connected to** should be set to the desired Com port, typically **COM2 Default protocol** is **None** for measurements started using the Cycle **Automatic** for measurements started at the end of stage Note: Protocols can be customized; contact Welch Allyn for further details.

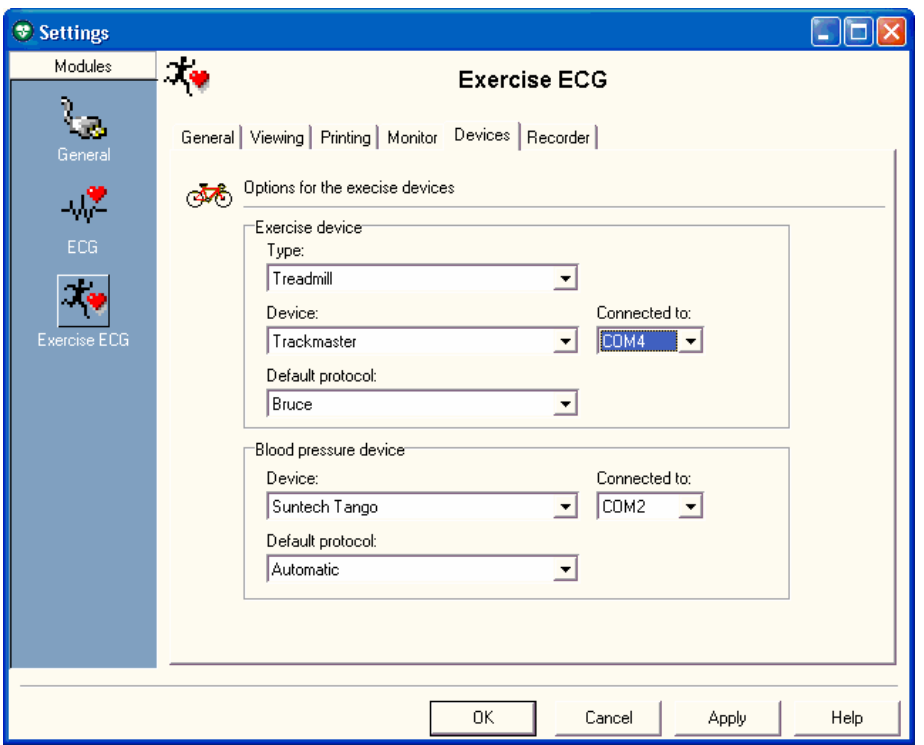

- d. Click on the **Recorder** tab, set the following parameters: **Analog output** is **ECG signal**
- e. Click on **OK** and then exit the Workstation Software.
- f. Reopen the workstation for the changes to take affect.
- g. Start a stress test and when you click on the BP button, the Cycle will take a measurement.

## **TIPS**

While in the Stress ECG software module, you may press the F5 key or the BP icon on the display to initiate a BP measurement.

In order to ensure that the Cycle interfaces properly with the CardioPerfect Workstation, start the stress ECG software module immediately after collecting the resting ECG data.